Espace pédagogique de l'académie de Poitiers > Site du collège Pierre Mendes France de La Rochelle (17) > Actu du collège

<https://etab.ac-poitiers.fr/coll-pmendesfrance-la-rochelle/spip.php?article895> - Auteur : Webmestre

xiq

PIX pour les 4ème et 3ème

publié le 04/05/2020 - mis à jour le 05/05/2020

*Descriptif :*

Qu'est-ce que PIX ?

PIX est la plateforme de développement et de certification des compétences numériques. Elle concerne dans un premier temps tous les élèves de 4ème et de 3ème du collège.

En accédant à PIX, vous développez vos compétences numériques à votre rythme. A tout moment, en cas de difficulté, vous pouvez prendre contact auprès de M. GAUD ou M. REDONDO par messagerie PRONOTE pour recevoir des explications complémentaires et des aides.

PIX s'organise en 5 domaines répartis en 16 compétences sur 8 niveaux de maîtrise. :

- **Informations et données.**
- Communication et collaboration.
- ▶ Création de contenus
- **Protection et sécurité**
- ▶ Environnement numérique.

Vous pouvez vous entraîner sur les compétences de votre choix. Vos professeurs vous proposeront par la suite des parcours spécifiques.

Pour commencer, nous vous recommandons de faire le parcours « découverte de PIX - Collège » qui sera accessible depuis la page d'accueil de PIX en rentrant le code d'accès (onglet bleu « j'ai un code »). Ce code vous sera communiqué par messagerie PRONOTE.

Comment accéder à PIX ?

Un document d'accompagnement a été élaboré par M. REDONDO en accès libre sur le site du collège. Pour se connecter :

1. Aller sur le site du collège : <https://etab.ac-poitiers.fr/coll-pmendesfrance-la-rochelle/> $\mathbb{Z}^*$ 

- 2. Cliquer sur l'onglet à droite dans le bandeau derniers sites : « Services en ligne Académie de Poitiers »
- 3. Cliquer sur « Education nationale »
- 4. Cliquer sur « ELEVE »
- 5. Rentrer vos codes téléservices

Où trouver mes codes téléservices ?

Un message PRONOTE a été envoyé aux élèves de 4ème et 3ème concernés leur indiquant leurs identifiants de connexion.

Pour un accompagnement à la connexion à téléservices vous pouvez prendre connaissance du document élaboré par M. REDONDO ou joindre au collège M. ZAMMIT.

Maintenant c'est à vous de jouer ! Connectez-vous et engrangez les PIX.

Document joint

[Accompagnement](https://etab.ac-poitiers.fr/coll-pmendesfrance-la-rochelle/sites/coll-pmendesfrance-la-rochelle/IMG/pdf/activation_du_compte_teleservices_et_pix.pdf) connexion PIX (PDF de 690.8 ko)

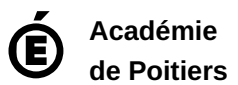

Avertissement : ce document est la reprise au format pdf d'un article proposé sur l'espace pédagogique de l'académie de Poitiers. Il ne peut en aucun cas être proposé au téléchargement ou à la consultation depuis un autre site.